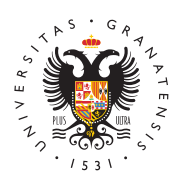

# **UNIVERSIDAD** DE GRANADA

[Centro de Produ](http://ceprud.ugr.es/)cción [de Recursos p](http://ceprud.ugr.es/)ara la [Universidad D](http://ceprud.ugr.es/)igital [\(CEPRU](http://ceprud.ugr.es/)D)

### [Publicación de conte](http://ceprud.ugr.es/formacion-tic/recursos-tutoriales/prado/publicacion-contenidos)nidos

En esta sección presentamos algunos materiales relacionados con contenidos.

# Estructura básica de la plataforma

Publicación básica de contenidos

## Visualización condicional de recursos

A la hora de disponer el material en un curso, el profesor lo suele el orden que espera que el alumno vaya revisando los diferentes r actividades que compondrán el material del curso. Pero esto no ga alumno siga ese orden en el avance del curso.

Normalmente, el profesor agrupa el contenido en temas y restringe los recursos y actividades (ocultándolos de uno en uno o a los ten contienen) para ir dejándolos disponibles al alumno poco a poco, de aprendizaje de estos.

Esto puede ocasionar, por ejemplo, que un estudiante motivado no que quisiera, viéndose obligado a esperar a que el docente deje d material para poder avanzar en la consecución del curso.

# [http://ceprud.u](http://ceprud.ugr.es/)gr.es/

Por otra parte, si todo el material se deja disponible a todos los e independientemente del nivel que estos van demostrando a lo larg evaluaciones que vayan superando en el curso, no se puede adapt curso al nivel que van alcanzando durante el avance del curso.

Todas estas deficiencias a la hora de llevar a la práctica un plan a cada estudiante en Moodle se han solventado dejando disponible opciones de configuración en cada recursos y actividad que restri el alumno no satisface las condiciones que configure el profesor.

Con la visualización condicional de recursos se puede conseguir q estudiante consiga determinados hitos o complete determinadas ta acceso a las siguientes. En este tutorial (en PDF) puede aprender técnica y con el vídeo siguiente puede conocer algo más sobre los aprendizaje.

#### [Visualización condicional](http://ceprud.ugr.es/sites/centros/ceprud/public/ficheros/extendidas/2023-06/visualizacion-condicional-recursos.pdf) de recursos

Itinerarios personalizados con visualización condicional de recurs

#### Publicación automática de bibliografía: Legant

Existe una manera sencilla de publicar y mantener actualizada la curso. Para ello, hay que utilizar la herramienta que ofrece la Bib Leganto que es una herramienta que permite gestionar rápida y efi bibliografía recomendada de tus guías docentes desde la plataforr a incorporar, de modo fácil e interactivo, recursos bibliográficos d las asignaturas que impartes.

Lo primero que hay que hacer es acceder a Leganto e identificarse

#### [Acceso identificado a](https://cbua-ugr.alma.exlibrisgroup.com/leganto/login?institute=34CBUA_UGR&auth=SAML) Leganto

Aquí tenemos un pequeño manual en el que podemos ver funcionar

#### [https://bibliotecaugr.libguides.com/c.php?g=70](https://bibliotecaugr.libguides.com/c.php?g=701683&p=5042881)1683&p=5042881

Una vez que hemos agregado nuestros recursos bibliográficos a Le que queda es añadirlo a un curso.

#### [¿Cómo activo Leganto en](https://bibliotecaugr.libguides.com/leganto/activar_en_PRADO) un curso?

En esta animación vemos los pasos a seguir para activar Leganto

# [http://ceprud.u](http://ceprud.ugr.es/)gr.es/

## [http://ceprud.u](http://ceprud.ugr.es/)gr.es/